# **L'AICA**  $e$  il linguaggio **BLISS**

*Ho avuto occasione, nello scorso settembre, di essere invitato a visitare la sede dell'AICA (Associazione Incremento Comunicazione Alternativa) di Milano, per mettere insieme un articolo sull'attività del gruppo* e *di verificare la funzionalità di un package destinato all'uso del linguaggio BL/SS attraverso un Pc. L'articolo* è *frutto, tra l'altro, di una rielaborazione di materiale fornitomi durante la visita* e, *quasi del tutto di materiale scritto* e *iconografico prodotto dai tecnici dell'AICA* e, *in particolare, dalla Dottoressa Luisa Gava* e *dalla Dottoressa Serenella Besio*

## *di Raffaello De Masi*

## *Cosa* **è** *l'AICA*

Fin dalla nascita, mediante il grido, la persona comunica il proprio essere nel mondo. È attraverso il linguaggio che essa realizza il suo essere sociale. Anche quando tale funzione viene a man-

care a causa di patologie diverse (paralisi cerebrale infantile, ictus, sordità, ecc.) il desiderio di comunicare permane. Se la disabilità verbale è limitata solo alla mancata emissione del sonoro, è possibile utilizzare in sostituzione il linguaggio scritto. Ma ciò, spesso, non si può fare.

Occorre allora trovare altre

strade, che consentano di gettare un «ponte» tra i significati della mente del disabile e l'ambiente, anche mediante l'impiego di strumenti e linguaggi alternativi alla parola. La disabilità verbale è infatti caratterizzata da una pesante condizione esistenziale: l'impossibilità di scambiare il proprio pensiero con gli altri.

Sulla carta questi cittadini sono ampiamente tutelati dall'Articolo 3 della Costituzione che recita: «Tutti i cittadini hanno pari dignità sociale e sono uguali davanti alla legge senza distinzione di... condizioni personali... E compito della Repubblica rimuovere gli ostacoli di ordine economico e sociale che, limitando di fatto la libertà e uguaglianza dei cittadini, impediscono il pieno sviluppo della persona umana». Purtroppo non è così.

Carenze legislative e organizzative impediscono spesso che il dettato della Carta Costituzionale divenga realtà. L'AICA è nata nel 1985 a sostegno di una «categoria» di persone non ade-

guatamente tutelata: quella dei disabili verbali, penalizzati da una società che privilegia la comunicazione verbale. L'AICA è un'associazione indipendente, apartitica e senza fini di lucro che opera in accordo col BLiSS Symbolics Communication International (BCI) di

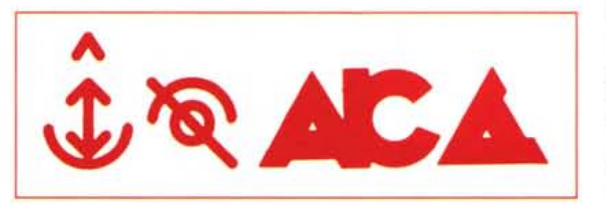

Toronto ed è membro dell'ISAAC (International Society Augmentative Alternative Communication), la società che opera a livello internazionale a favore dei disabili nella parola. Scopo dell'AICA è promuovere studi e ricerche nel campo del potenziamento della comunicazione umana, con particolare riferimento all'uso di sistemi comunicativi complementari o alternativi al linguaggio verbale in situazioni carenziali; contribuire alla diffusione, conoscenza e formazione di metodologie atte a sviluppare la comunicazione alternativa o complementare; interagire con altre discipline allo scopo di facilitare questo traguardo.

L'AICA opera a più livelli - informativo, formativo e di ricerca - proponendo-

*AleA Associazione Incremento Comunicazione Alternativa Via Aurelio 5affi, 8 20123 Milano Tel. 024691922/ Fax 4988407* si quale scopo primario la formazione di persone che, nella loro professione, si occupano o interagiscono con soggetti affetti da disabilità verbale; nello specifico operatori della riabilitazione (fisioterapisti, logopedisti, psicomotricisti), psicologi, insegnanti, educatori ed in genera-

> le coloro che operano all'interno delle strutture di base. Ciò avviene attraverso seminari informativi e training a vari livelli (di base, avanzati e di aggiornamento), che vengono tenuti presso il CNR di Milano o presso le strutture che ne fanno richiesta. Ma tale aspetto operativo deve necessariamente essere supportato

dall'aspetto teorico della ricerca scientifica: l'AICA infatti conduce un lavoro di confronto multidisciplinare sulle metodiche di comunicazione aumentativa/alternativa attraverso il proprio Comitato Scientifico costituito da esperti di varie discipline (neuropsicologia, psicolinguistica, neurofisiologia, psicopedagogia, informatica, robotica, etc.).

In relazione al soggetto e alla sua patologia, vari sono gli strumenti di comunicazione alternativa che possono essere utilizzati. Tra questi uno dei più diffusi è il linguaggio grafico BLiSS.

## */I sistema BL/55*

I simboli BLiSS sono un sistema di comunicazione alternativa che i disabili verbali utilizzano in circa 30 paesi nel mondo.

Il sistema BLiSS deve il suo nome a Charles K. Bliss, un ingegnere austriaco ebreo vittima della persecuzione nazista, dalla quale trovò scampo rifugiandosi in Cina, dove ebbe modo di consta-

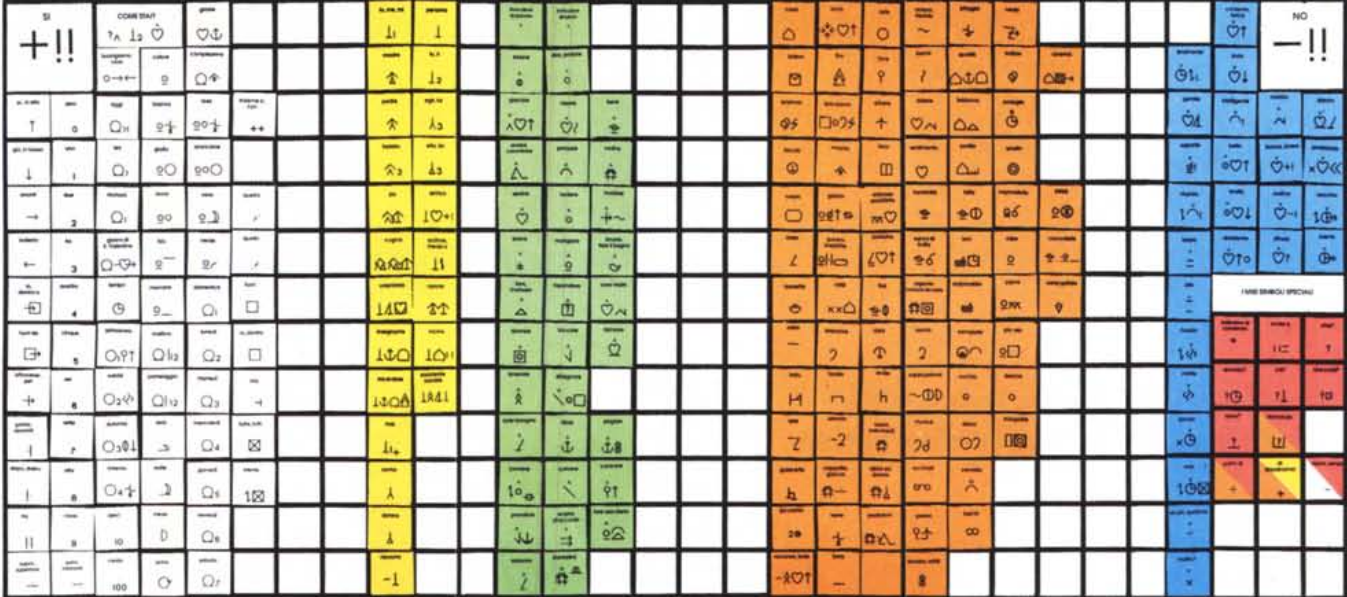

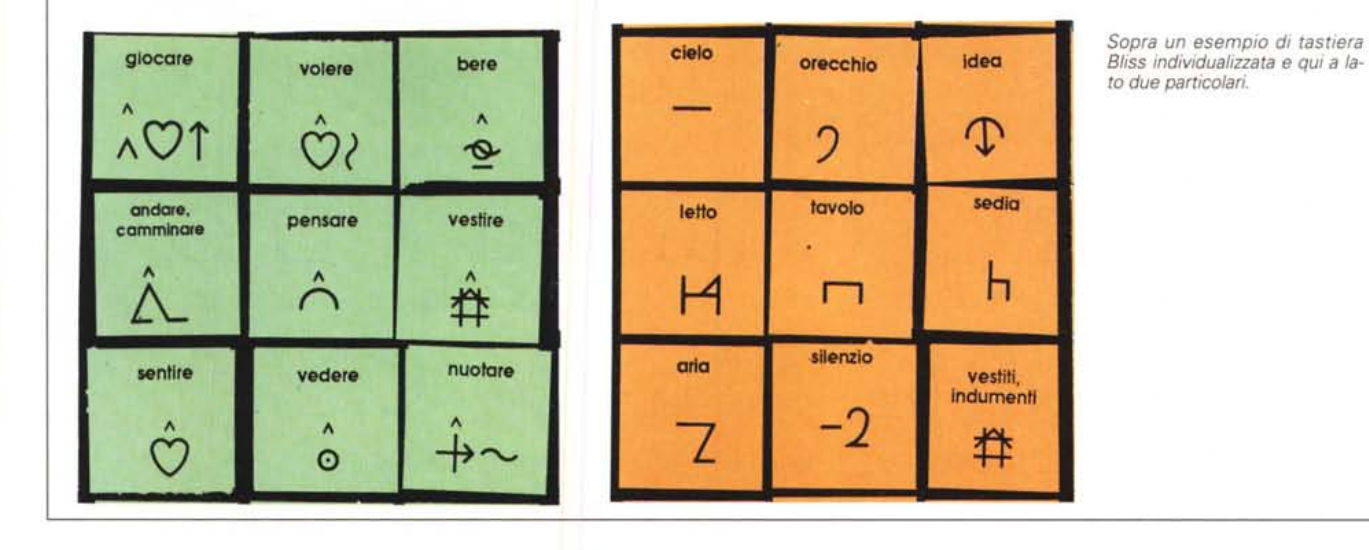

tare che i cinesi, pur parlando dialetti diversi, utilizzavano una scrittura ideografica comprensibile a tutti.

Bliss pensò allora di realizzare una scrittura internazionale che potesse eliminare le barriere linguistiche.

Il sistema BLISS non venne mai utilizzato a questo scopo, ma trovò ampio impiego nel campo delle disabilità verbali da quando, nel 1971, una équipe interdisciplinare dell'Ontario Crippled Children's Centre di Toronto ne introdusse l'uso con bambini affetti da esiti di paralisi cerebrale infantile; in seguito venne anche utilizzato per soggetti con ritardo

del linguaggio, afasia, insufficienza mentale.

Il metodo BLISS è semplice, logico e facile. E basato sul significato e non sulla fonetica e tutta l'organizzazione del sistema deriva da una logica estremamente semplificata...

I simboli possono essere di diverso genere, per esempio: pittografici (assomigliano a ciò che rappresentano), ideografici (rappresentano un'idea, un concetto), mnemonici, e così via.

Il linguaggio BLISS è costituito da un piccolo numero di forme base che, combinate fra loro, danno luogo a oltre

2000 significati (lo standard dell'attuale vocabolario).

Per esempio, [acqua + giù] divengono [pioggia], nel caso di una rappresentazione reale, o [cuore + su] divengono [gioia, felicità], nel caso di rappresentazioni astratte.

Inoltre ci sono due gruppi di simboli che svolgono un'importante funzione all'interno del sistema: gli indicatori (che posti sopra il simbolo ne modificano il significato): ad esempio il simbolo dell'occhio, combinato con un segno di [^] «verbalizza» l'oggetto, che diviene la rappresentazione del vedere. E, ancora, esistono simboli che parzializzano il significato del pittogramma generale (ad esempio il segno di albero diviene, con l'aggiunta di un simbolo speciale, «ramo», e il segno di affetto, abbinato al simbolo di contrario, diviene «odio».

Ancora il sistema prevede una sintassi che consente di costruire frasi, la cui complessità dipenderà dalle capacità cognitive dell'utente.

Per comunicare con il metodo BLiSS gli utenti si servono di una tabella su cui vengono posti i simboli (costituiti da

*Alcuni momenti del programma APBL/SS (di cui parliamo nelle pagine successive), il software di AICA per l'utilizzo del sistema BL/SS.*

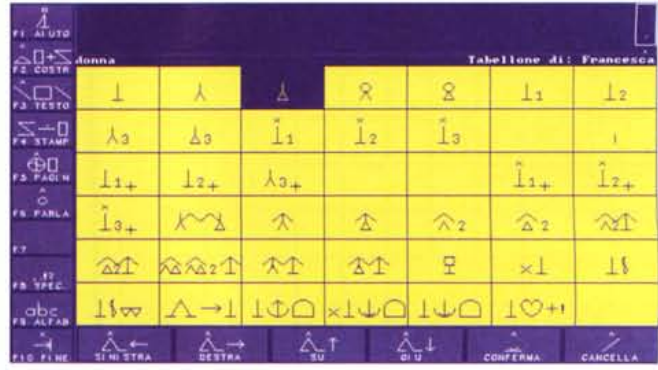

*1\ 1\ 1\*

*1\*  $\begin{array}{c|c|c|c} \hline \text{giocare} & \wedge & \text{ballare} \\ \hline \hline \end{array}$ 

 $\hat{A}$ 

giocare e ballare e sognare

## **Esempio** di comunicazione scritta **effettuato con un codice alternativo**

## Francesca E.

Francescanasce a Milano nel 1971. È affetta da tetraparesi spastica con anarria congenita, per sofferenza neonatale.

Ha un discreto livello intellettivo e una buona organizzazione del pensiero; non è però stata in grado di imparare a leggere e a scrivere.

Dal 1981 utilizza il programma Bliss per comunicare. Possiede una tabella di circa 400 significati e utilizza il programma Bliss computerizzato (mediante penna ottica fissata al caschettol per comporre elaborati in autonomia.

profondo interesse per il metodo espressivo ed artistico; ama infatti dipingere ed esprimere i propri stati d'animo attraverso poesie.

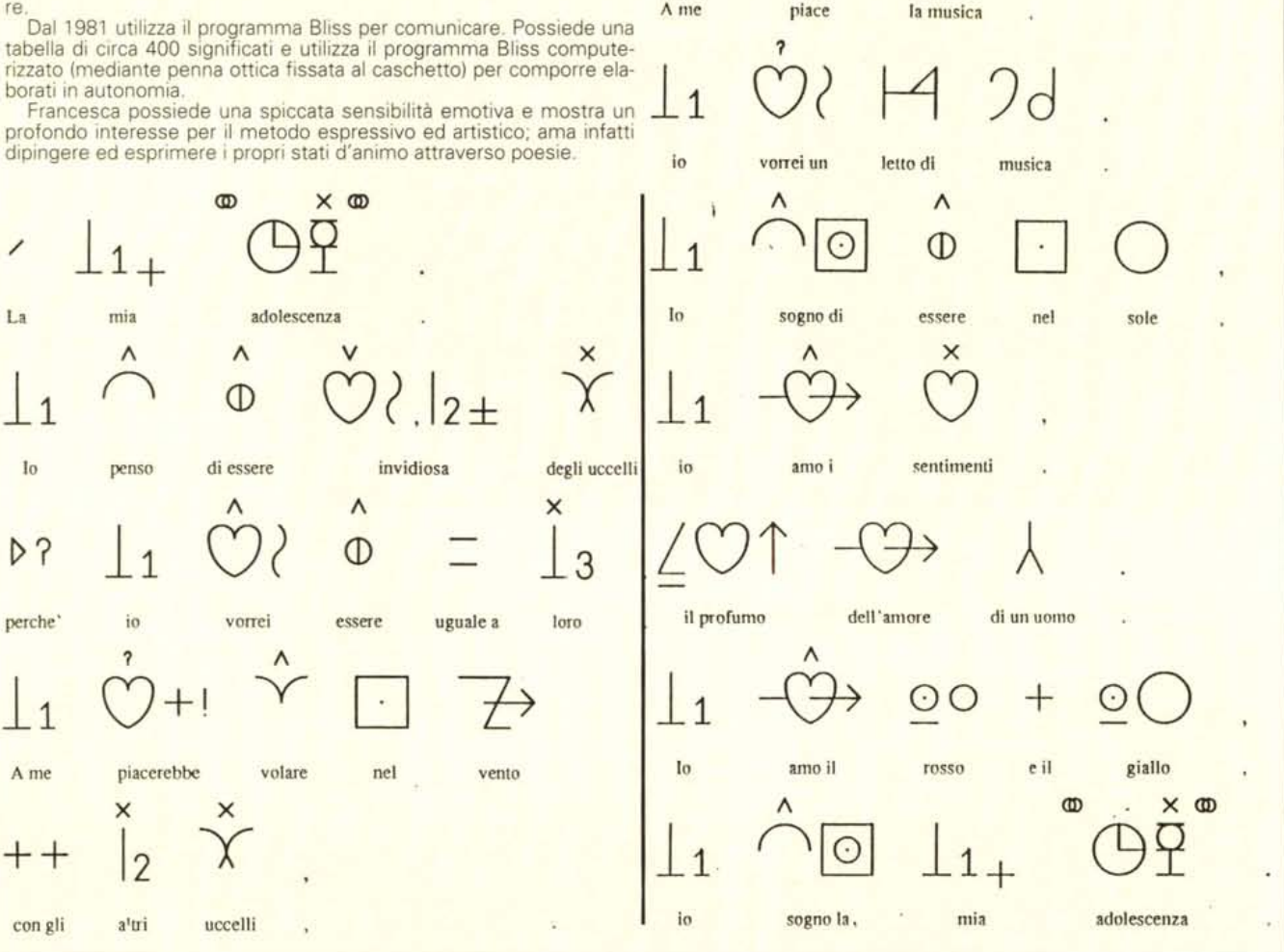

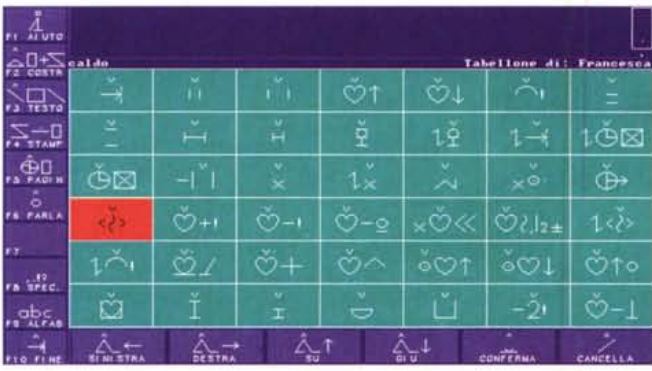

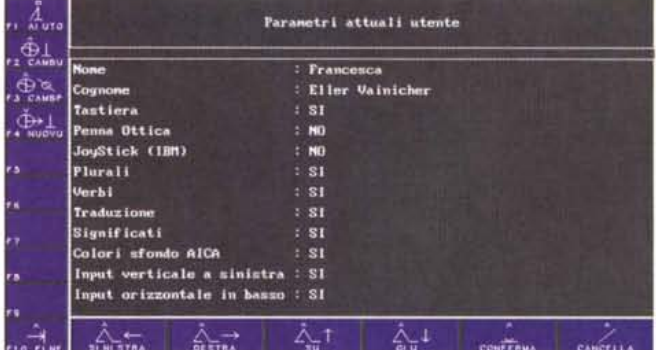

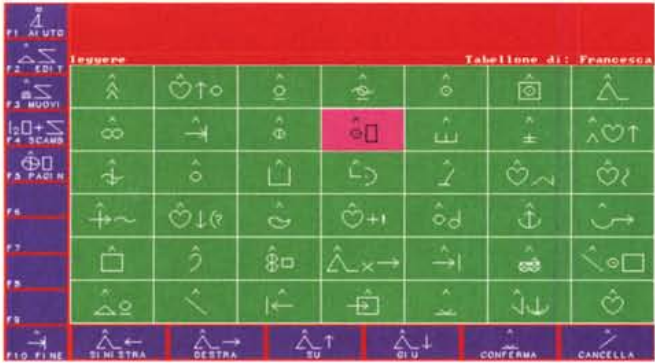

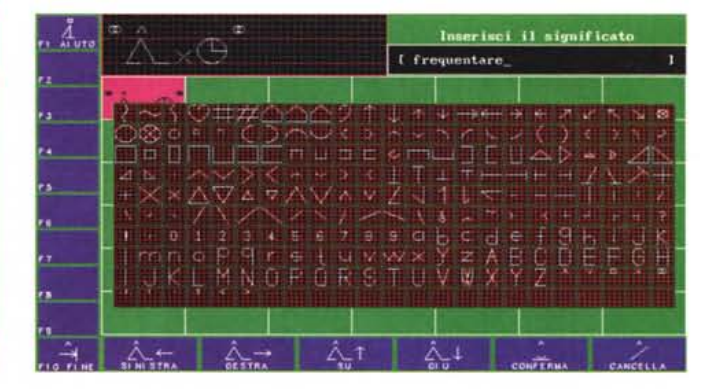

francobolli adesivi) scelti in base alle esigenze personali. Le tabelle vengono infatti adattate ai bisogni e alle possibilità dell'utente che, indicando in successione i simboli, può costruire frasi. Per comprendere il messaggio è sufficiente leggere la parola scritta sopra o sotto il

simbolo. In questo modo il disabile è in grado di trasmettere agli altri i propri pensieri.

Attualmente, grazie alla collaborazione con il Politecnico di Milano, l'AI-CA ha realizzato un programma computerizzato che permette all'utente la

## **Lusus Naturae**

*Milano,* **6** *settembre, ore* 9. Freddo e pioggia, sembra di essere in pieno inverno. Giungo. alla sede dell'AICA con qualche minuto d'anticipo sull'appuntamento telefonico fissato con la Dottoressa Sesio. Ad accogliermi è l'affascinante direttrice tecnica deIl'AICA, Dottoressa Luisa Gava. L'AICA ha una piccola sede in Via Aurelio Saffi, ma l'esperienza e l'affetto per gli handicappati che vi sono custoditi ne fa una cattedrale da far impallidire S. Pietro.

La Dottoressa Gava mi seppellisce di informazioni, vediamo non so più quanti filmati, tra cui anche quello di «Pubblicità Progresso» passato sulle reti televisive nazionali, e commentato dalla inconfondibile voce di Pino Locchi. Si aggiunge ad un certo punto la Dottoressa Sesio e solo a fatica riesco ad arginare l'energia e il gusto del proprio lavoro che animano le mie due interlocutrici. Fatto sta che si sono fatte le quattro del pomeriggio e solo per un pelo riesco a salutare di corsa e a prendere al volo l'aereo per il ritorno a casa.

Ricordo questa giornata come una delle più belle e interessanti trascorse nei miei ultimi anni. Penso ai miei ragazzi dell'AIAS di Salerno e mi accorgo di quanto siano limitate le nostre forze per aiutare persone che hanno un mondo, anzi un universo interiore da offrire. Ricordo in un filmato Francesca che compone poesie senza sapere né leggere né scrivere (e senza poterlo in ogni caso fare). Ma questo senza pietà (di cui questi ragazzi non hanno né bisogno né voglia), ma forse, addirittura, con Invidia per la loro sensibilità e le loro doti, che solo un «Iusus naturae» ha voluto nascondere; ma questa non si immaginava certo di avere di fronte avversari così combattivi e tenaci.

trascrizione grafica e sonora del messaggio in modo autonomo. Ne parliamo nel riquadro allegato.

## *Conclusioni*

La scelta del linguaggio SLiSS e la sua utilizzazione possono essere tagliati in funzione del paziente da avviare alla comunicazione. Si tratta di un ambiente estremamemnte flessibile, che permette di esprimere dalle funzioni più semplici e lineari alle tematiche più complesse (una paziente dell'AICA ha scritto diverse poesie, anche pregevoli e dal significato non banaie). Proprio a causa della sua gradabilità d'uso può essere imparato, nei suoi rudimenti, anche da un disabile mentale di condizioni medio-gravi, e partendo da questa base ogni terapista potrà conformare il livello di conversazione alle effettive capacità del soggetto. Inoltre, la disponibilità di software abbastanza facile da usare permette di accelerare le fasi di comprensione e d'uso grazie anche alla facility fornita dalla macchina. Ricordo che l'AICA ha svolto e svolge presso la sua sede, e anche in altre regioni, seminari di iniziazione dedicata a terapisti, logopedisti e, comunque, tecnici e operatori del settore.

*(continua) ~*

## **«APBLISS»: il software di AICA per l'utilizzazione del sistema BLISS**

## *di Seren ella Besio* **e** *Raffaello De Masi* ......................... . .

L'AICA ha prodotto, attraverso alcuni suoi consulenti, un package, funzionante sotto MS-DOS, che implementa sulla macchina la tastiera BLiSS fondamentale, consentendo di personalizzarla per il singolo paziente. Si tratta di una realizzazione pregevole, avendola vista all'opera, e costruita soprattutto per superare le difficoltà insita nelle capacità di manipolazione dell'utente disabile. Di seguito ne diamo una breve descrizione, mentre più precise richieste di informazioni possono essere indirizzate all'AICA stessa.

Per le sue caratteristiche di semplicità strutturale e forte iconicità, il sistema di comunicazione non-verbale BLlSS, ideato a partire dal 1942 da Mr. Charles Bliss si sta validamente diffondendo in molti paesi del mondo come utile strumento di comunicazione alternativa da proporre in funzione educativo/riabilitativa a quei soggetti che, a causa di handicap di varia natura, non possono accedere al linguaggio verbale.

Diffuso nel mondo dall'Ontario Crippled Children Centre di Toronto, Canada, come sistema di comunicazione alternativa utile per soggetti con handicap neuromotorio, attualmente viene proposto con successo nella riabilitazione di persone affette anche da altre patologie della comunicazione.

Esso si basa sull'uso di simboli pittografici, ideografici e convenzionali, prevedendo la possibilità di inserire funzioni grammaticali e simboli nuovi (detti «combinati») per le esigenze lessicali di chi comunica. Ad ogni simbolo viene associata la parola corrispondente, in modo da rendere comprensibile il messaggio anche ad un estraneo.

Attualmente, in più parti del mondo, sono state avviate sue trascrizioni per computer, al fine di renderlo ancora più facilmente approcciabile dal soggetto con impedimento motorio (potendo usufruire dei numerosi device ormai a disposizione per l'accesso al computer) e di imprimere una maggiore velocità (ma anche comprensibilità e universalità, con la trascrizione del messaggio finale su stampante o su sintetizzatore vocale) alla comunicazione dell'utente.

Il programma «APBLlSS» è stato implementato nel 1989 per conto dell'AI-CA di Milano dal Politecnico di Milano, in particolare dal professor Marco Somalvico in collaborazione con A. Contini, A. Gambara Thovazzi, S. Saporito, e gira su PC IBM e compatibili (configurazione minima: 8086, 512 RAM, scheda VGA).

Con una scelta interessante ed originale, nel panorama internazionale delle versioni software del BLlSS, «APBLlSS» mantiene una filosofia vicina all'uso non automatizzato del BLlSS, riproponendo cioè l'uso di «tabelle» e di strumentazioni atte a facilitare il disegno dei simboli. Nel programma, infatti, sono inseriti due tabelloni: il «tabellone di AICA», praticamente un vocabolario integrale del sistema, comprendente 1847 simboli, ed il «tabellone dell'utente», che ogni utente può creare trasportando i simboli dal vocabolario principale.

Entrambi i tabelloni sono suddivisi, secondo le modalità standard previste dal sistema, in aree, colorate diversamente, che raggruppano alcune categorie grammaticali: verbi, aggettivi, persone, cose, funtori, simboli speciali. Viene fornita anche l'opzione, come vedremo, di costruire da soli i simboli (una sorta di «mascherina» per disegnarli).

Il programma è strutturato ad «ambienti», in ciascuno dei quali si può svolgere in modo prevalente una funzione: l'ambiente in cui ci si trova è segnalato da un colore dominante dello sfondo dello schermo.

Muoversi da un ambiente all'altro è facile, come si vede dallo schema riportato sopra e tratto dal manuale, perché è sufficiente utilizzare i tasti-funzione. Una facilitazione mnemonica è data anche dal fatto che il tasto F10 serve in ogni caso per uscire da qualunque ambiente (e, alla fine, per uscire dal programma stesso).

Vediamo ora in dettaglio quanto accade nei diversi ambienti di «APBLlSS».

*opzionali, lingua italiana APBLlSS:*

*Package costituito da* 1 *dischetto, manuale d'uso, chiave hardware di protezione* Prezzi:

*L. 300.000 lire per utenti singoli, L 700.000 per enti* e *associazioni*

### *Ambiente Grigio: Opzioni*

E l'ambiente in cui ci si trova con l'avvio del programma. In esso è possibile scegliere il tabellone che si vuole «caricare», quando il computer sia in uso da più di un utente (per esempio, il tabellone di Francesca, o di Fabio).

Soprattutto, è a questo livello che vengono stabiliti i parametri d'uso del programma: l'uso di tastiera, di joystick, o di penna ottica; la direzione dell'input, che per alcuni soggetti può essere facilitante nel senso destra-sinistra, altobasso, e per altri viceversa; l'attivazione della richiesta di coniugazione dei verbi, della declinazione dei plurali e della copresenza dei significati scritti.

Si tratta di parametri indispensabili per un uso corretto ed il più possibile personalizzato del programma. Com'è evidente, infatti, i soggetti che presentino particolari difficoltà motorie e prassiche possono essere agevolati dall'uso del joystick, o della penna ottica (eventualmente collegata ad altre parti del corpo, come ad esempio la testa, attraverso un caschetto). L'uso del programma da parte di questi soggetti è stato ulteriormente facilitato dalla recente implementazione anche di un'opzione di scelta dei simboli a scansione.

#### *Ambiente Blu: Discorso*

È l'ambiente principale di «APBLlSS», quello in cui è possibile scrivere i propri messaggi, ottenerne la traduzione più o meno complessa dal punto di vista grammaticale, a seconda dei parametri individuati nell'ambiente precedente.

Sullo schermo appare una parte della tabella, che porta i colori standard previsti dal sistema; all'interno di essa ci si può muovere semplicemente usando i tasti freccia che azionano un cursore e posizionano sul simbolo desiderato, o su una casella vuota; è possibile visualizzare al centro dello schermo (comando F5) l'intera griglia rappresentante la tabella, rimpicciolita, e spostarsi rapidamente, così, da una pagina all'altra, e da una colonna all'altra: in questo caso, infatti, il cursore diviene attivo proprio nella griglia centrale. Per scrivere un messaggio o un testo, è sufficiente scegliere in successione, sul tabellone

*Conf(gurazione minima per il funzionamento di APBLlSS* e *sue caratteristiche:* PC *IBM* e *compatibili, jovstick e/o penna ottica*

dell'utente, i simboli necessari, ed attribuire loro, come richiesto dal programma, gli esatti valori di genere e numero per aggettivi e sostantivi e di modo e tempo per i verbi. E il programma stesso che si occupa di tradurre i simboli in parole, eventualmente effettuando le operazioni di concordanza necessarie.

Il messaggio appare nella parte alta dello schermo, al di sopra della pagina di tabella, e viene contemporaneamente tradotto in scrittura.

La ricerca di un simbolo inserito in tabella è possibile anche a partire dalla parola corrispondente: in questo modo un insegnante o un rieducatore possono comunicare un messaggio al soggetto con molta rapidità.

A messaggio concluso, è prevista anche l'opzione dell'uscita in voce, azionando il tasto F6, se naturalmente il computer è predisposto correttamente allo scopo. Il tasto F4, infine, permette di stampare la pagina visibile della tabella.

## *Ambiente Rosso:*

*Modifica/Costruzione Tabella*

Per scrivere un messaggio, è necessario avere precedentemente costruito una tabella utente, proprio come accade con il BLiSS cartaceo. Ciò si attua nell'ambiente rosso, in cui vengono sistemati i simboli a mano a mano che il soggetto li inserisce; inoltre, si può, sempre in tale ambiente, in caso di necessità, spostare di locazione i simboli sistemati in un primo tempo.

La tabella può essere costruita in due modi: a) attingendo alla «tabella AICA» (con il tasto F4), nella quale ci si muove con le stesse modalità già analizzate per il funzionamento della «tabella utente», compresa la possibilità di evidenziare la griglia intera, 'catturando', per così dire, il simbolo attraverso il tasto ENTER, e confermandone scelta e posizione (sempre attraverso ENTER) una volta tornati all'ambiente rosso; anche in questo caso l'individuazione del simbolo desiderato può essere notevolmente accelerata dalla possibilità di ricercarlo richiamandone la parola corrispondente; b) costruendo completamente il simbolo nell'ambiente verde, e trasportandolo, successivamente, nell'ambiente rosso.

### *Ambiente Verde:*

*Costruzione Simboli Combinati* I simboli, come abbiamo detto, possono essere inseriti sul tabellone dell'utente anche tramite l'ambiente di costruzione - o ambiente verde - al quale si accede dal precedente.

Esso è formato da una schermata in cui compaiono i principali elementi grafici standard - linee rette e linee curve di diversa lunghezza, cerchi di diversa grandezza, ecc. - necessari per costruire le icone. Con il consueto metodo dello spostamento del cursore e della «cattura» attraverso il tasto ENTER, i vari elementi possono essere di volta trasportati nella parte alta dello schermo, e posizionati l'uno rispetto all'altro in modo corretto, in ciò aiutati da una quadrettatura sottostante che guida dimensioni e spaziature.

Una volta completati, essi devono essere associati alla parola corrispondente (qui indicata come «significato») e se ne deve stabilire la definizione grammaticale e la possibile declinabilità.

Questo ambiente dovrebbe essere usato esclusivamente per la costruzione dei «simboli combinati», quelli cioè che, per essere creati dal singolo utente, non possono essere presenti nel vocabolario generale. Talvolta, tuttavia, il suo uso può assumere connotazioni didattiche diverse, e costituire, come un ambiente a sé stante, utile esercizio di abilità prassiche, ideative e costruttive, oltre che per la memorizzazione di un simbolo.

## *Ambiente Nero:*

*Lavagna*

I messaggi possono anche essere scritti su un ambiente speciale, l'ambiente lavagna, che riproduce con maggiore efficacia la consuetudine della situazione scolastica normale ed offre uno spazio più esteso alla scrittura di testi.

Ad esso si accede a partire dall'ambiente blu, con il quale comunque è prevista una comunicazione diretta, in quanto il messaggio prodotto nell'ambiente blu rimane inalterato nel passaggio alla lavagna, ed anzi proprio qui può essere modificato ulteriormente, con l'aggiunta o la cancellazione di simboli all'interno della frase.

Questo ambiente, nel quale ci si posiziona e ci si muove attraverso un cursore, riceve i segnali anche della tastiera, e quindi è possibile anche inserire altri elementi grafici (parole, segnali, ecc.) all'interno dei simboli e nel testo.

Da qui, infine, tutti i messaggi possono essere salvati e trasferiti su stampante, aiutando così l'utente a costruire un archivio, cartaceo, delle sue produzioni testuali. Ed anche in questo caso, naturalmente, essi possono essere inviati ad un sintetizzatore di voce per ottenere una versione verbale del messaggio.

## *Conclusioni*

Sembra utile sottolineare che il programma «APBLlSS» deve essere prevalentemente individuato come ausilio per la comunicazione, e che va visto quindi in una prospettiva di costruzione dell'autonomia comunicativa e di vita del soggetto che lo utilizza. Si tratta di

un programma costruito come «ambiente aperto», adattabile, cioè, alle necessità del soggetto e alle sue capacità di apprendimento.

Per la struttura stessa del sistema, e per la natura di strumento concepito come ausilio, la vasta gamma di potenzialità offerte dal programma può comunque esprimersi ed essere utilizzata in modi molto differenti, e prevalentemente legati alle possibilità espressive dei diversi soggetti ed al loro sviluppo cognitivo.

La qualità della comunicazione è buona: il programma permette al soggetto di apprendere con rapidità a muoversi all'interno dei vari «ambienti» e suggerisce, su una griglia esterna, i passaggi necessari per spostarsi da un ambiente all'altro. La semplicità d'uso deriva anche dal fatto che possono essere usati anche soltanto i tàsti funzione e le frecce. Va segnalato, come ulteriore pregio del prodotto, il buon esito raggiunto dalla grafica dei simboli.

## *I prodotti più recenti*

Due importanti appendici modificative sono state implementate per conto di AICA per perfezionare il software citato.

La prima, «Sintassi», creata da Corrado Toxiri e Marco Tagliabue del Politecnico di Milano nel 1992, è un vero e proprio ausilio sussidario al programma «APBLlSS», che permette finalmente la declinazione e coniugazione sintattica anche dei 'simboli combinati' (cioè i simboli creati ex novo da ciascun utente per le proprie esigenze comunicative). Una volta creato il nuovo simbolo, dunque, attraverso «Sintassi» si può «insegnare», una volta per tutte, ad «APBLlSS» a concordare esattamente quel simbolo a seconda dei contesti linguistici in cui esso verrà successivamente usato.

La seconda novità è stata creata sempre nel 1992 da Luigi Stefanato e Antonio Gambara Thovazzi; questo secondo programma mira in modo particolare al miglioramento della grafica dei simboli, poiché permette di stamparli con precisione finora mai raggiunta, potendo utilizzare una stampante laser; la non ottima resa grafica ottenuta in precedenza, dovuta soprattutto all'imponente presenza di linee curve, si può dire ormai un ostacolo del tutto superato.

Sono, infine, allo studio due ulteriori implementazioni:

- un «Tutor», strumento di lavoro in forma di «quaderno», che servirà ad aiutare l'operatore nell'insegnare i simboli BLiSS ed all'utente, per esercitarsi nel loro apprendimento ed uso. Esso si avvarrà anche di parti animate;

- una versione di «APBLlSS» per Windows.